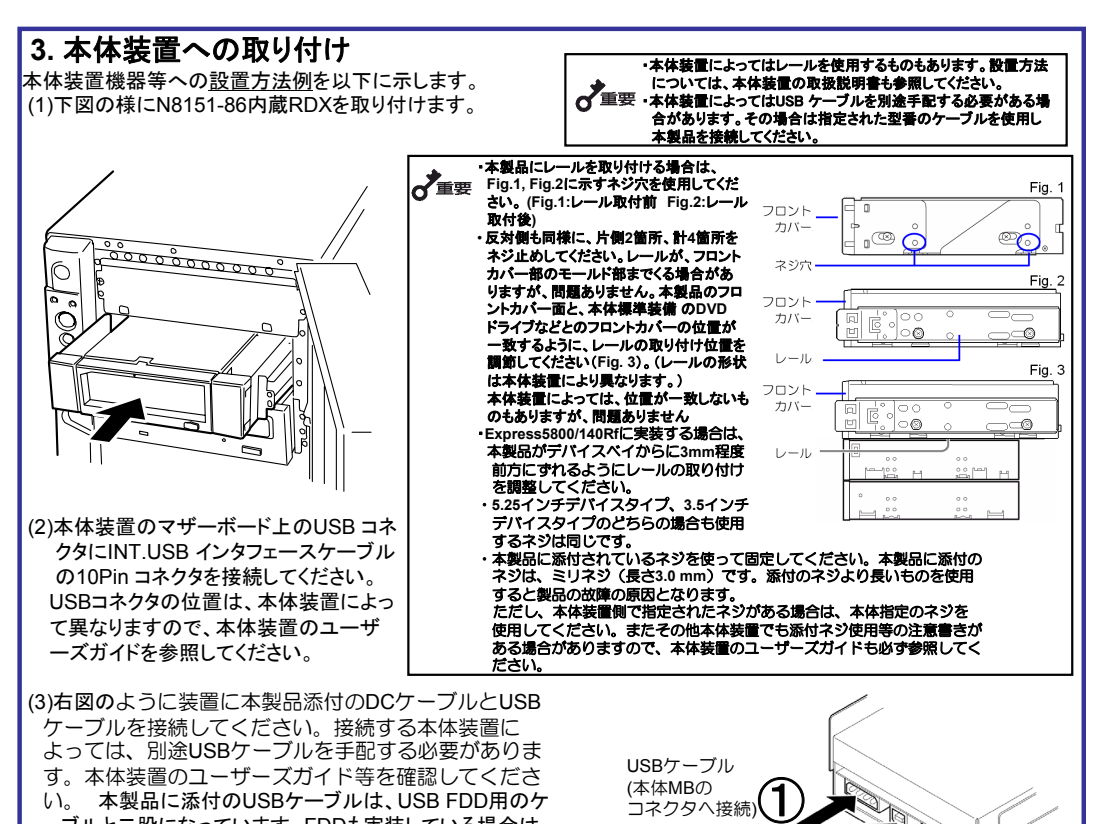

⚠ ⚠ Л ⚠ **破損したケーブルを使用しない**<br>ケーブルを接続する前にコネクタが破損していたり、コネクタピンが曲がっていたり、汚れた<br>りしていないことを確認してください。破損や曲がっているコネクタおよび汚れたコネクタを使<br>用するとショートにより火災を引き起こすおそれがあります。

**指定以外のケーブルを使用しない**<br>ケーブルを接続する前にコネクタが破損していたり、コネクタピンが曲がっていたり、汚れた<br>りしていないことを確認してください。破損や曲がっているコネクタおよび汚れたコネクタを<br>使用するとショートにより火災を引き起こすおそれがあります。

ーブルと二股になっています、FDDも実装している場合は、

このケーブルをFDDに接続してください。FDDを実装してい ない場合には、ケーブルは束ねて本体装置内の空いている スペースにしまってください。 接続する順番はDCケーブル → USBケーブルになります。

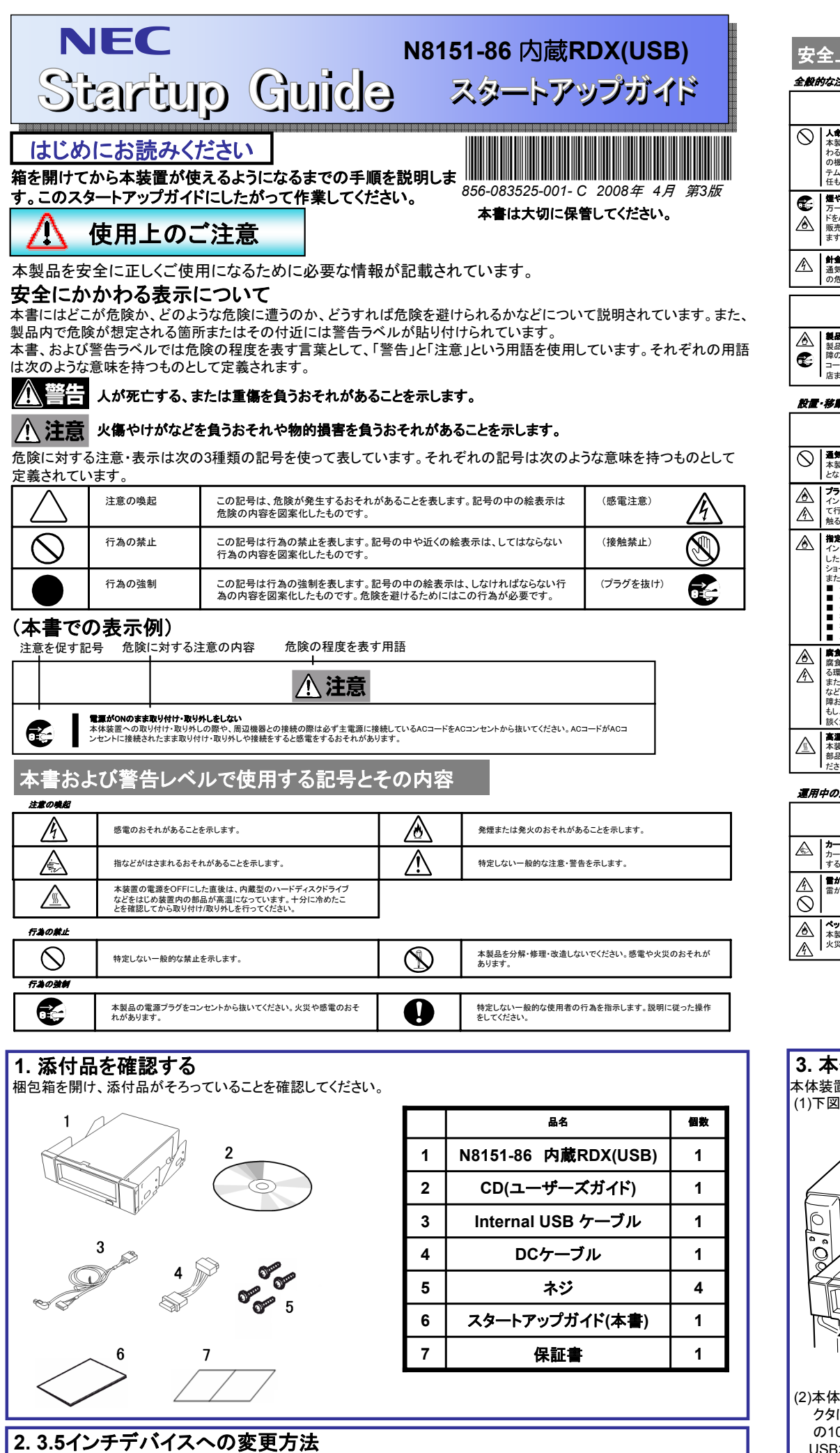

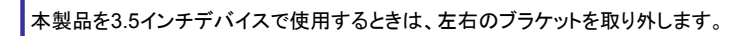

ブラケットの取り外しプラスドライバを使ってブラケットネジを取り外すと、ブラケットが外れます。

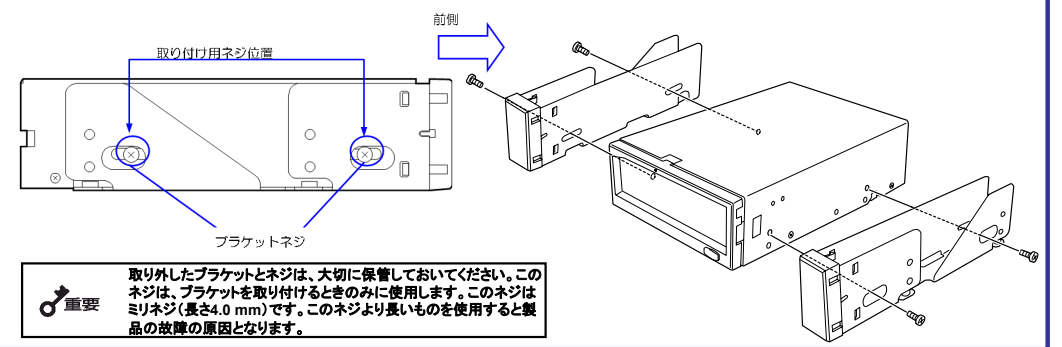

(4) ケーブル接続後、ファンや他の機器に干渉しないよう束ねてください。 (5)本体装置にカバーを取り付けて、電源コードをコンセントに接続する。 (6)本体装置の電源をONにする。

**© NEC Corporation 2008 NEC**の許可なく複製・改変などを行うことはできません。 本書の内容は予告なく変更することがあります。乱丁・落丁はお取替えいたします。

このスタートアップガイドは再生紙を使用しております。

#### ◬ お手入れに関する注意事項 △警告 自分で分解・修理・改造はしない<br>大利日の分解や 格理·改造は約  $^{\circledR}$ 本製品の分解や、修理・改造は絶対にしないでください。製品が正常に動作しなくなるばか りでなく、感電や火災の危険があります。 ◬ 本製品でお客様が行える分解は次の作業のみです。次に記述する以外の分解は絶対にし A ないでください。<br>■ ブラケットの取り外し/取り付け<br>■ DC・信号ケーブルの取り付け/取り外し C **プラグを差し込んだまま取り扱わない**<br>お手入れは、本体装置の電源をOFFにして、ACコードをACコンセントから抜き、本製品の<br>DCケーブルを抜いてください。たとえ電源をOFFにしても、ACコードを接続したまま製品内<br>の部品に触ると感電するおそれがあります。 **八注意 中途半端に取り付けない**<br>DCケーブルやインタフェースケーブルは確実に取り付けてください。中途半端に取り付ける<br>と接触不良を起こし、発煙や発火の原因となるおそれがあります。 ◬ カートリッジは消耗品です。カートリッジに対する保守作業 は実施できませんのであらかじめご了承願います。

日本電気株式会社 ファーストコンタクトセンター Tel. 03-3455-5800(代表) 月曜日~金曜日(祝祭日は除く) 受付時間 9:00~12:00、 13:00~17:00

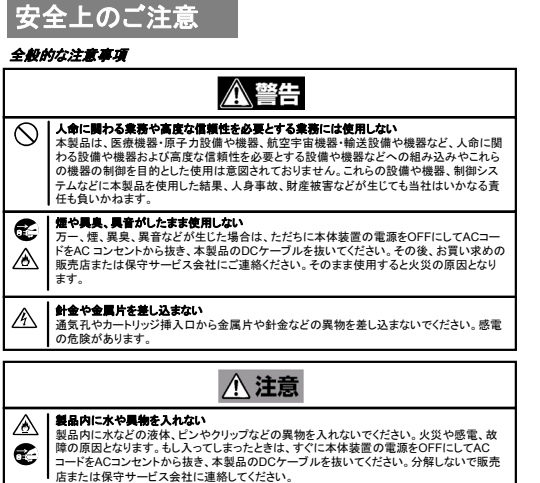

・**OS**インストール時には**Windows**、**Linux**に関わらず、休止モードの設定を行ってください 。 ・**OS**インストール後は、必ず休止モードを解除してください。 ・出荷時の設定は「休止モード」になっていません。

#### 設置・移動・保管・接続に関する注意事項

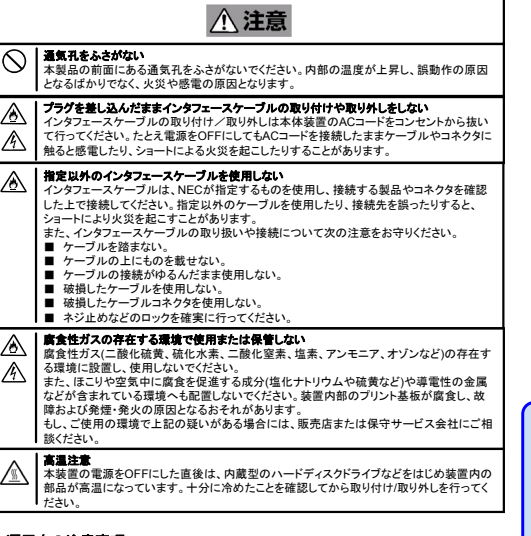

#### 運用中の注意事項

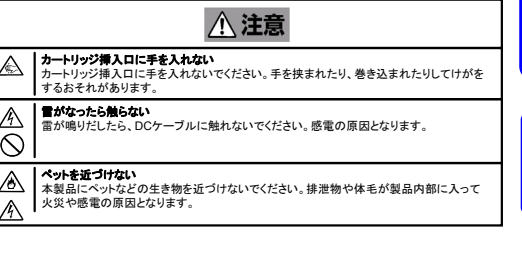

電源・電源コードに関する注意事項

## **電源がONのまま取り付け・取り外しをしない**<br>本体装置への取り付け・取り外しの際いてください。ACコードがACコンセントに接続されたま<br>いるACコードをASコンセントから抜いてください。ACコードがACコンセントに接続されたま<br>ま取り付け・取り外しや接続をすると感電をするおそれがあります。 **中途半端に差し込まない**<br>DCケ**ーブ**ルはしっかりと差し込んでください。中途半端に差し込むと接触不良のため発熱<br>し、火災の原因となるおそれがあります。<br>発熱し、火災の原因となるおそれがあります。 **指定以外の接続をしない**<br>DCケーブルの接続や配線は本書の説明に従って正しく行ってください。指定以外の接続や<br>配線は火災や感電の原因となるおそれがあります。

**八注意** 

本装置の詳しい取り扱いについては、添付の**CD**内 のユーザーズガイドに記載されています。本装置を 使用前に必ずユーザーズガイドもお読みください。

### <重要>本製品の使用にあたって (その2)

・本製品はリムーバブルディスクドライブです。データのバックアップ用としてご使用ください。 カートリッジにシステムデータをインストールすることやカートリッジからOSブートすることはできません。 。<br>Windows上で本製品は、リムーバブルディスクとして表示されます。また、デバイス名は 「TANDBERG RDX」と表示されます。Linux上で本製品は「Vendor: TANDBERG Model: RDX」 と認識されます。 ・ カートリッジは消耗品です。エラーが発生したカートリッジは使い続けず、新しいカートリッジに交換してく ださい。 ・カートリッジに衝撃が加わった場合には、早めにカートリッジ内のデータを保存して、カートリッジを新しい ものと交換してください。 ・本製品には当社推奨のカートリッジをご使用ください。 ・カートリッジを長期間使用しない場合でも、3ヶ月に1度くらいの目安で定期的に読み出し確認を行うことをお 勧めします。 ・カートリッジは消耗品です。カートリッジに対する保守作業は実施できませんのであらかじめご了承願います。 カートリッジに関するお問い合わせは、販売店または「ファーストコンタクトセンター」へご連絡ください。

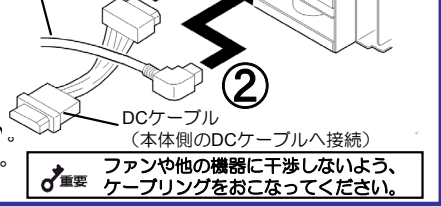

カートリッジに関するお問い合わせは、販売店または 下記「ファーストコンタクトセンター」へご連絡ください。

### <重要>本製品の使用にあたって (その1)

・OSのインストールを実施する場合は、必ず本製品を「休止モード」に設定してください 。 休止モードに設定せずに、OSのインストールを実施した場合、インストールに失敗する場合があります。 休止モードの設定方法

1.システムの電源を落としてください。

2.本製品のイジェクトボタンを押したままの状態で、サーバの電源をONし約3秒間イジェクトボタンを押し 続けることにより休止モードとなります。休止モード状態では、本製品の電源LEDがアンバーに点滅します。 休止モードの解除方法

解除方法は休止モードの設定と同じ手順です。同じ手順で「設定⇔解除」を繰り返します。

・**EXPRESSBUILDER**の「**TOOL MENU**」から各種ツール(**Maintenance Utility**など)を起動する場合は、本体装置 起動前に**RDX**のカートリッジを取り出しておいてください。また、「**TOOL MENU**」の「**BIOS/FW Updating**」、 「**ROM-DOS Startup FD**」から作成した**FD**を使用する場合も、本体装置起動前に**RDX**のカートリッジを取り出しておいて ください。

・バックアップにあたっての注意事項をユーザーズガイドに記載しておりますので、ご使用前にこちらも参照ください。

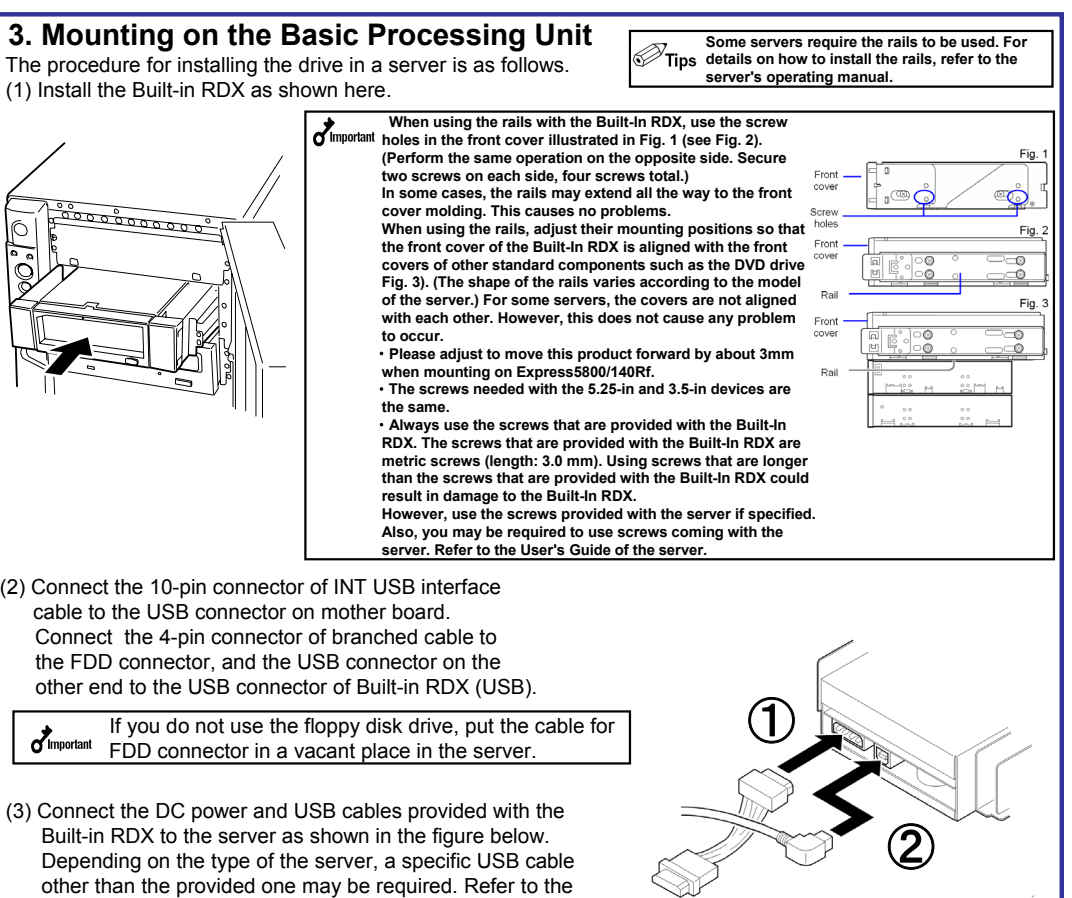

- ・**If a data cartridge is subject to a shock, save the data in the cartridge as soon as possible and replace it with a new one.**
- Use data cartridges authorized by NEC for the Built-In RDX.

User's Guide of the server for details. Connect the DC power and USB cables in the order.

#### **To operate the Built-In RDX correctly, observe the following points.(2)**

- ・**This product is a removable disk drive. Please use it for the data backup. Use for OS start has not been permitted.**
- ・**Data cartridges are consumables. Do not continue to use any cartridge in which an error occurs and replace it with a new one.**
- ・**This product is displayed as a removable disk on Windows.**

**the device name : It is displayed as "** TANDBERG RDX**".** 

・**When storing data cartridges for an extended period of time, data should be read periodically in order to ensure that restoration from backup data is possible at all times.**

#### **2. Change procedure to 3.5-in device**

When you want to use the Built-in RDX as a 3.5-in device, you need to remove the left and right brackets. **To Remove the Brackets**

Using a Phillips screwdriver, remove the screws, and then the brackets.

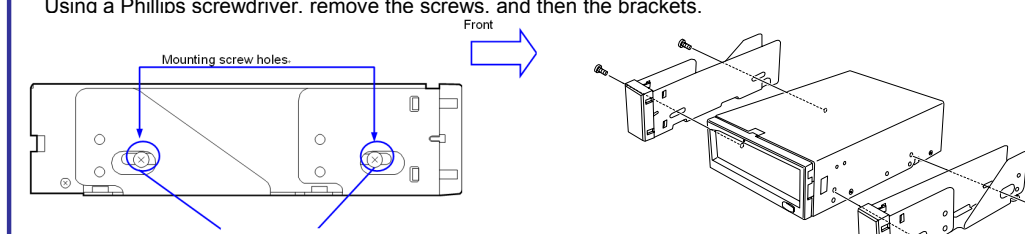

# Do not use in life-critical applications or applications requiring high reliability. This device is not intended for integration with or control of facilities or equipment<br>This device is not intended for integration with o **Do not use the Built-in RDX if any smoke, odor, or noise is present.**<br>If smoke, odor, or noise is present, immediately turn off the POWER switch and<br>disconned the power plug from the outlet, then contact your sales agent. Keep water or foreign matter away from the Built-in RDX.<br>Do not let any kind of liquid (water etc.) or foreign matter (e.g.,pins or paper clips)<br>enter the Built-in RDX. Failure to follow this warning may cause an electric **Keep needles or metal objects away from the Built-in RDX.**<br>Do not insert needles or metal objects into ventilation holes in the Built-in RDX.<br>Failure to follow this warning may cause an electric shock.

**6 Startup Guide 1**

(4)After connecting the USB cable, bundle the cable so that it does not interfere with the other devices or fan.

#### **1. Verify the packed contents 5 Screws 4 4 DC Cable 1 3 Internal USB Cable 1 2 CD (User's Guide) 1 N8151-86 1 Built-In RDX(USB) 1 Parts name Qty.** Verify the packed contents with the part list given below and ensure that all the components and parts are present. Also, check that each item is undamaged. If a component or part is missing or damaged, contact your dealer.

(5) Attach the cover to the basic processing unit. Plug the power cable to the outlet.

(6) Turn on the basic processing unit.

#### *Attention to Power or Power Cord* **A** Caution € **Do not install the device while the power is turned on.** Unplug the AC power cord from the main power source when installing/uninstalling the device to/from basic processing unit or connect it with the enclosure. Failure to follow this warning may cause an electric shock. ⚠ Insert the DC cable into the outlet as far as it goes.<br>Heat generation resulting from a halfway inserted DC cable (imperfect contact) may<br>cause a fire. Heat will also be generated if condensation is formed on dusty blades **Do not connect the Built-in RDX by unspecified cabling.** ⚠ Connecting or cabling with DC cable should be done in accordance with the procedure specified in the User's Guide. Unspecified connecting or cabling may cause an electric shock or a fire. ⚠ ⚠ Do not use any damaged power cord.<br>If the power cord is damaged, immediately replace it with a new part of same type.<br>Do not repair the damaged section for reuse. Otherwise, the section repaired with<br>vinyl tape or the like **Use the authorized cable only.**<br>Use only the specified cable when connecting the Built-in RDX with a basic<br>processing unit. Use of an unspecified cable or connection by unspecified cabling ◬ processing unit.<br>may cause a fire

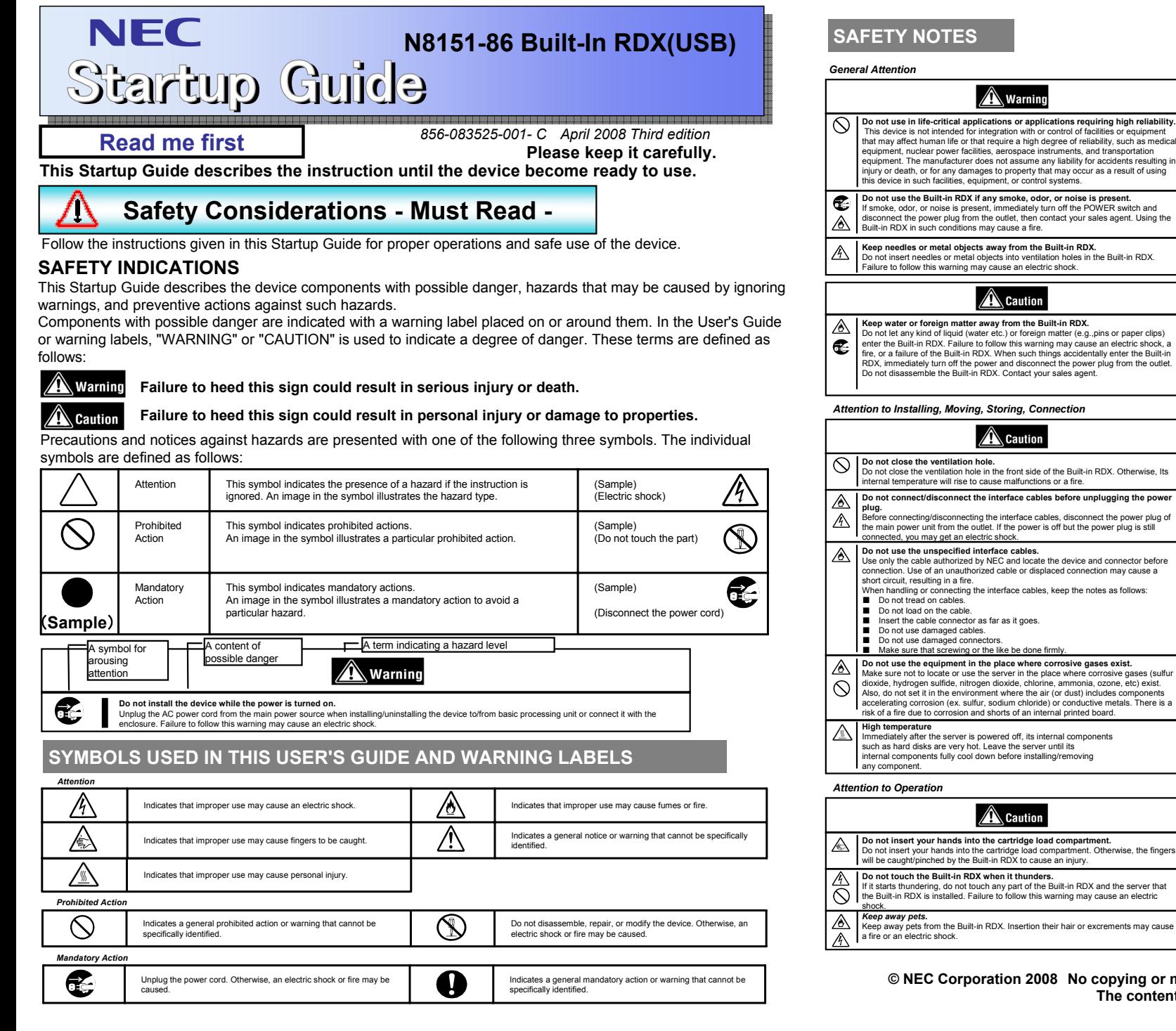

 $\sigma$ Important Make sure that you store the brackets and screws in a safe place. Only use these screws when installing the brackets. They are metric screws (length: 4.0 mm). Using longer screws could result in damage to the device.4.0mm

・**Please remove the RDX cartridge before server starts when start various tools (Maintenance Utility etc.) from "TOOL MENU" of EXPRESSBUILDER. And also remove the RDX cartridge before server starts when use FD made from "BIOS/FW Updating**" **and "ROM-DOS Startup FD" of "TOOL MENU".** Please refer to the user's guide for the notes of the backup.

**the normal mode.**<br>**Interval This setting is necessary for Windows and Linux.** ・This setting is necessary for Windows and Linux.

". Depending on the type of the server, a specific USB cable other than the provided one may be required. If so, use the USB cable of the specified part number to be connected to the Built-In RDX. Please return it to the normal mode after installing OS.

**The contents of this document may be changed without notice. © NEC Corporation 2008 No copying or modifying without permission of NEC Corporation.**

#### *Attention to Handling or Maintenance*

fire.

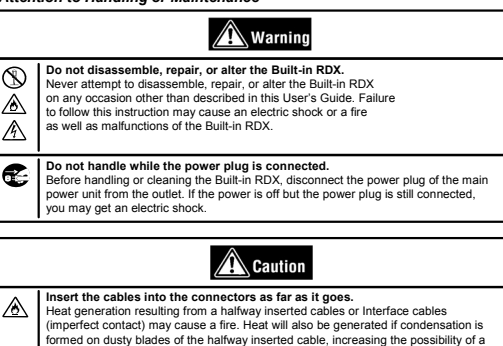

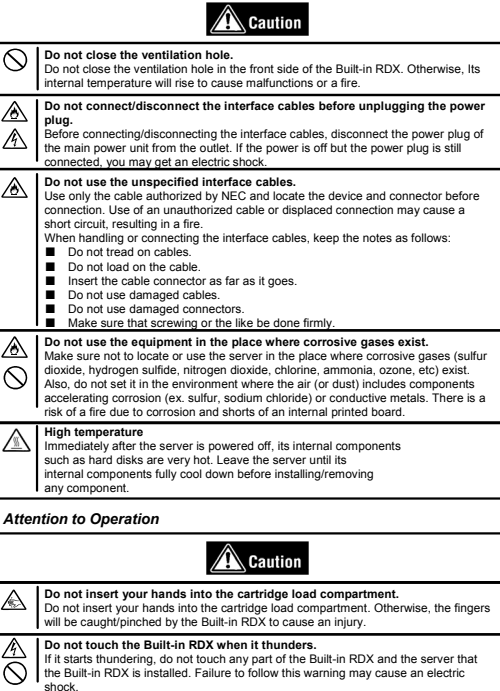

Printed on recycled paper.

#### **User's guide in attached CD describe detailed explanation.**

**To operate the Built-In RDX correctly, observe the following points.(1)** ・**Please set this device to the "dormancy mode" when install the OS. There is a case to fail in installation if it doesn't set it to the dormancy mode.** 

**Dormancy mode setting method**

- **1. Shut down the system.**
- **2. Turn on the power of the server with the eject button pushed. It becomes a dormancy mode by keeping pushing the eject button for about three seconds. The power LED blinks with umber indicates the dormancy mode.**

**Dormancy mode release method**

- **1. Shut down the system.**
- **2. Turn on the power of the server with the eject button pushed. It becomes a dormancy mode by keeping pushing the eject button for about three seconds. The power LED with green indicates**